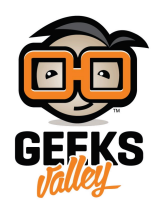

## عرض أوقات الصلاة على الشاشة باستخدام الاردوينو

مقدمة

في هذا الدرس ستتعلم كيف تعرض أوقات الصلاة على شاشة Oled باستخدام الاردوينو.

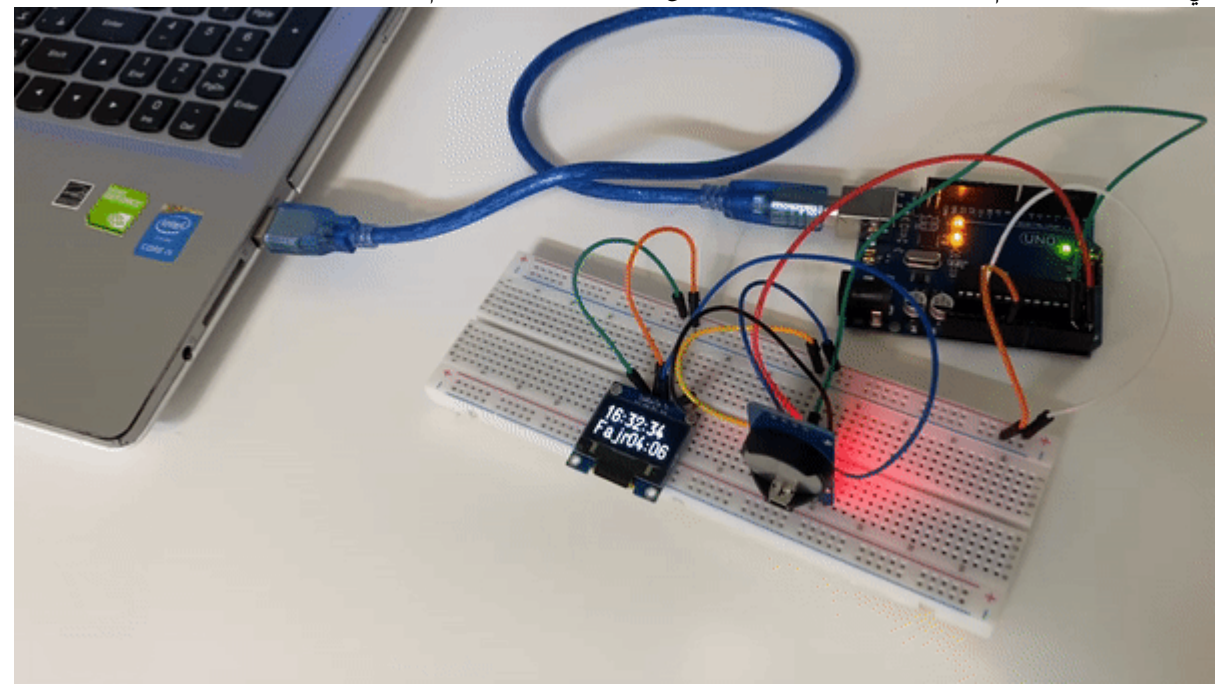

المواد والأدوات

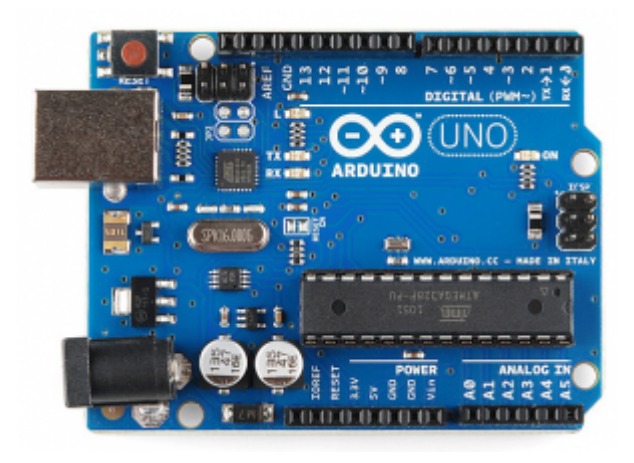

1× [اردوينو اونو](https://geeksvalley.com/product/arduino-uno-r3-atmega328/)

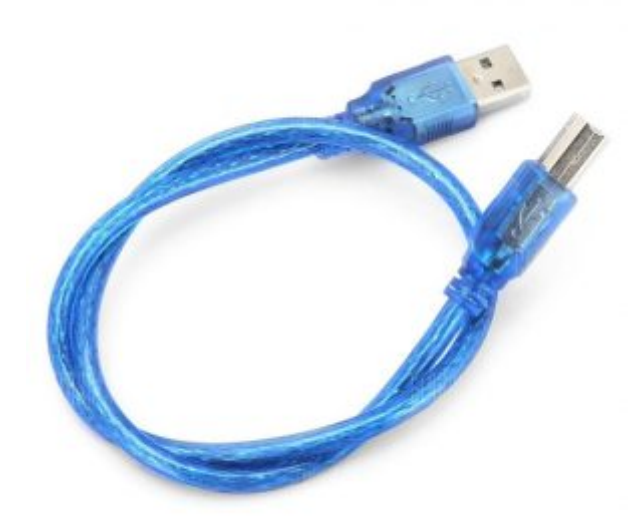

[سلك الاردوينو](https://geeksvalley.com/product/a-b-usb-cable/)  $\times 1$ 

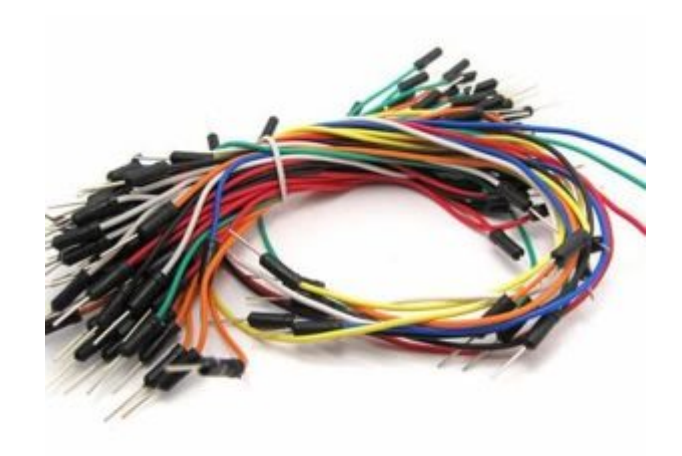

[حزمة أسلاك توصيل \(ذكر‐ ذكر\)](https://geeksvalley.com/product/jumper-wires-male-male/)

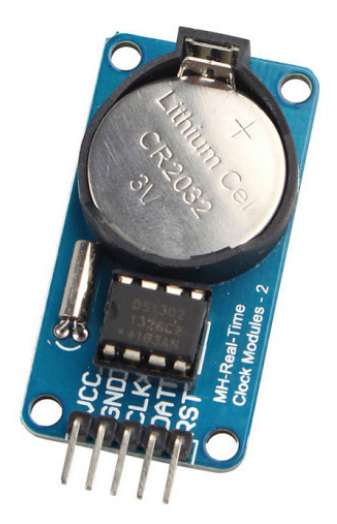

1× [وحدة الوقت الحقيق](https://geeksvalley.com/product/rtc/)[\) RTC\(](https://geeksvalley.com/product/rtc/)

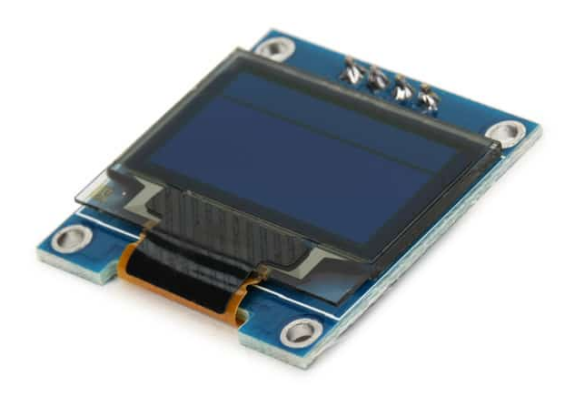

(OLED) [شاشة](https://geeksvalley.com/product/oled-display/)  $\times 1$ 

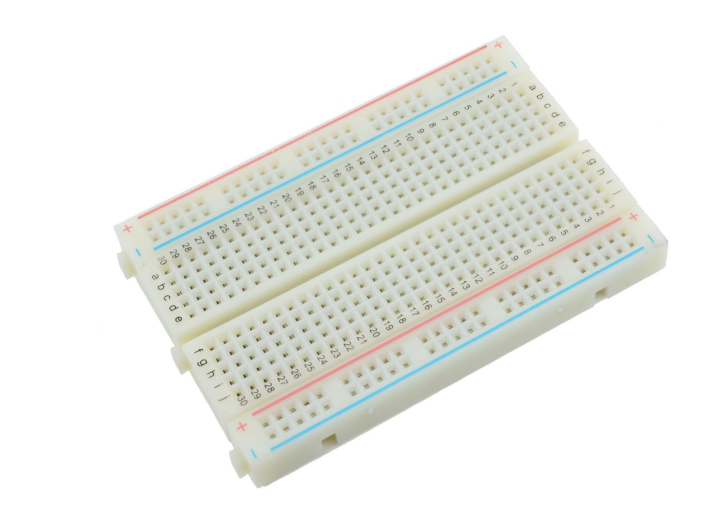

1× [لوحة تجارب حجم وسط](https://geeksvalley.com/product/half-size-breadboard/)

## توصيل الدائرة

للمزيد حول الشاشة (OLED) يمكنك الرجوع للدرس  [شاشة عرض](https://geeksvalley.com/tutorial/digital-temperature-arduino/3/) (OLED) Display.

وللمزيد حول وحدة الوقت الحقيقي يمكنك الرجوع للدرس [استخدام](https://geeksvalley.com/tutorial/rtc-arduino/) DS3231 RTC Module [مع الاردوينو](https://geeksvalley.com/tutorial/rtc-arduino/).

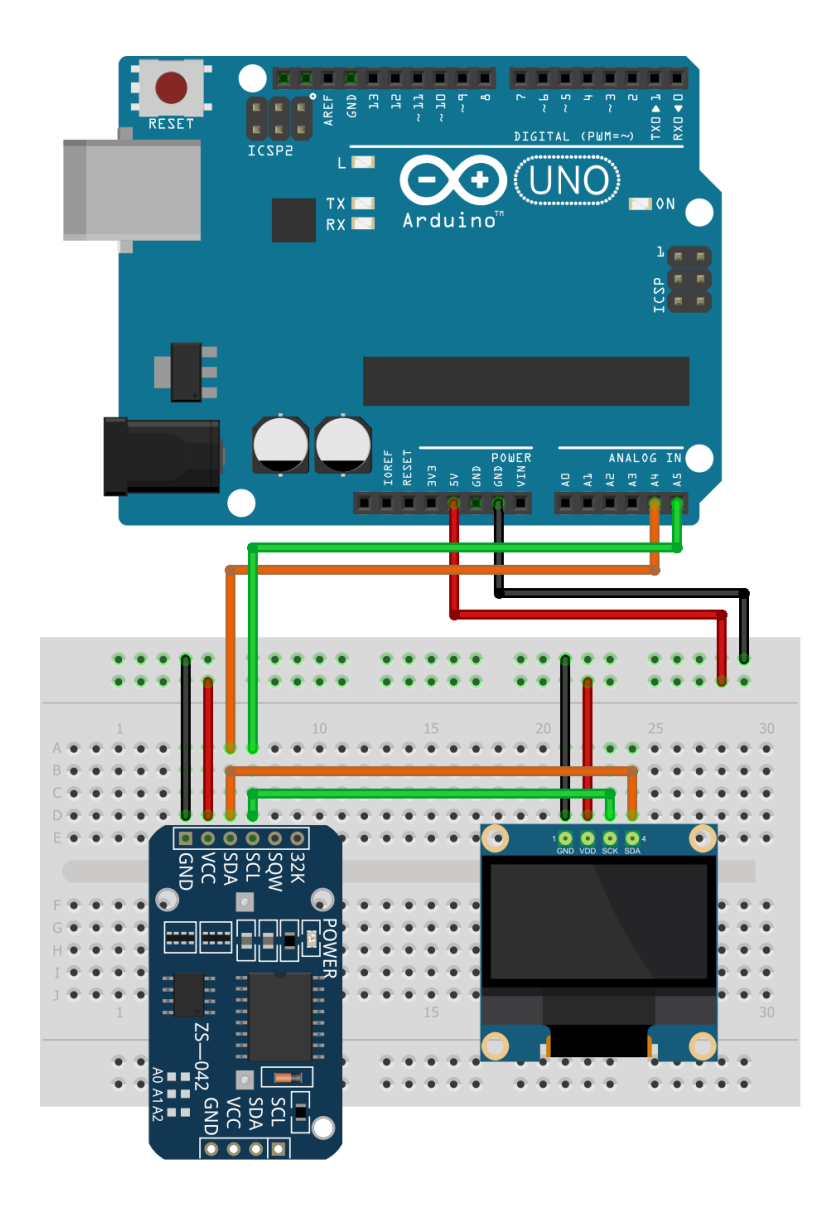

الكود البرمجي

بالبداية عليك تحميل المتبات التالية.

k.streaming.h. و "mainroutines.h" و <U8g2lib.h

اقرأ شرح الكود البرمجى قبل رفع الكود البرمجى إلى لوحة الاردوينو.

```
#include <Wire.h>
#include < RTClib.h>#include <Streaming.h>
#include <SoftwareSerial.h>
#include <U8g2lib.h>
#include "mainroutines.h"
const unsigned int text1 y0=30, text2 y0=60, text2 x1=0, text2 x2=58;
char text1[8], text2[6], todaydate[9];
int displaypage=0;
const uint8_t BTTX = 3;
const uint 8 t BTRX = 2;
int quartsec, OldDay, OldMinute, OldSecond, dayMinutes, NextSalat;
```

```
int i:
DateTime now;
char time[9];
U8G2 SSD1306 128X64 NONAME 2 HW I2C u8g2(U8G2 R0, /* clock=*/ SCL, /* data=*/ SDA);
SoftwareSerial BTSerial (BTRX, BTTX);
struct FLAGS {
unsigned Recalcule : 1;
unsigned CheckTime : 1;
unsigned seconde : 1;unsigned SeqAthan : 1;
unsigned Toggles : 1;
unsigned demiseconde: 1;
unsigned heures : 1;unsigned displayPageTog : 1;;{
struct FLAGS Flags;
void setup()}
Serial.begin(115200);
BTSerial.begin(9600);
BTSerial.listen();
u8g2.begin();
u8q2.setFont(u8q2 font logisoso24 tr);
u8q2.setFontMode(0);
u8g2.firstPage();
} do
u8g2.drawUTF8(0,text1 y0,"SalatTime");
u8g2.drawUTF8(0,text2 y0,"L. Baghli");
}
while (u8g2.nextPage());
Wire.begin();
rtc.begin();
if (!rtc.isrunning()) {
Serial.println(F("RTC NOT running!"));
rtc.addjust(DateTime(2021,8, 24, 16, 8, 0));{
Serial.flush();
STinit();
Flags.Recalcule=1;
Flags.heures=0;
Flags.CheckTime=0;
Flags.displayPageTog=0;
cli();
TCCRIA = 0;TCCR1B = (0 \leq WGM13) | (1 \leq WGM12) | 4;0CR1A = 15625:
```

```
TIMEK1 = 1 << OCIE1A;
TIFR1 = 0;TCNT1 = 0;sei();
}
void CheckTime()
}
now = rtc.now();Flags.Toggles = !Flags.Toggles;
if (OldSecond != now second()) { }if (++displaypage>5) displaypage=0;
0ldSecond = now second();
Serial << now.day() << F("T')<< now.month() << F("T")<<now.year()<< F("")<< now.hour() << F(":")<<now.minute() << F(":")<<now.second() << endl;
}
if (OldDay != now.day()) Flags.Recalcule = 1;
if ((OldMinute != now.minute()) &  (Flags. Recalcule == 0))
}
if ((SalatT.m[NextSalat]==now.minute()) && (SalatT.h[NextSalat]==now.hour()))
Athan //{
Flags.SeqA than = 1;}
else Flags. SegAthan = 0;
oldMinute = now.minute();
dayMinutes = now.hour()*60+now.minute();
for (i=4; i>=0; i--)if (SalatT.h[i]*60 + SalatT.m[i] >= dayMinutes)
}
NextSalat = i;
Serial << F("SalatT.m[") << i << F("] =") << SalatT.m[i] << end;}
}
}
void MaJRTC (int * dt)
}
if ((dt[0]<1) | (dt[0]>31)) return;
if ((dt[1]<1) || (dt[1]>12)) return;if ((dt[2]<2000) || (dt[2]>2099)) return;if ((dt[3]<0) || (dt[3]>23)) return;if ((dt[4]<0) || (dt[4]>59)) return;
if ((dt[5]<0) || (dt[5]>59)) return;rtc.addjust(DateTime(dt[2], dt[1], dt[0], dt[3], dt[4], dt[5]));
}
ISR(TIMER1 COMPA vect) {
if (Flags.SeqAthan)
}
Flags.Toggles = !Flags.Toggles;
}
if (++quartsec == 4) quartsec = 0;
Flags. CheckTime = 1; // check time chaque 1/4 seconde
Flags.displayPageTog = 1; // page affichée chaque 1/4 seconde
if (quartsec == 0) {
Flags.seconde = 1;
```

```
{
{
void DisplayPages ()
}
switch(displaypage)
\{case 0: sprintf( text1, "Fajr");
sprintf( text2, "%02hhu:%02hhu", SalatT.h[0], SalatT.m[0]);
;break
case 1: sprintf( text1, "Duhr");
sprintf( text2, "%02hhu:%02hhu", SalatT.h[1],SalatT.m[1] );
;break
case 2: sprintf( text1, "Asr");
sprintf( text2, "%02hhu:%02hhu", SalatT.h[2],SalatT.m[2]);
;break
case 3: sprintf( text1, "Mgrb");
sprintf( text2, "%02hhu:%02hhu", SalatT.h[3],SalatT.m[3]);
;break
case 4: sprintf( text1, "Isha");
sprintf( text2, "%02hhu:%02hhu", SalatT.h[4], SalatT.m[4] );
;break
for (int i=0; i<8; i++) text[1] = todaydate[i];sprintf(text{text2}, "");
;break
{
sprintf(time, "%02hhu:%02hhu:%02hhu", now.hour(), now.minute(), now.second());
u8q2.firstPage();
} do
u8g2.drawUTF8(0,text1_y0,time);
u8g2.drawUTF8(text2 x1,text2 y0, text1);
u8g2.drawUTF8(text2 x2,text2 y0, text2);
} while ( u8g2.nextPage() );
}
void loop()
}
if (Flags.CheckTime) {
;()CheckTime
Flags. CheckTime = 0;
}
if (Flags.Recalcule) {
ComputeSalatTime();
oldDay = now/day();
sprintf( todaydate, "%02hhu/%02hhu/%02hhu", now.day(),now.month(),now.year()%100 );
todaydate[8]=0;
0ldMinute = 61:
0ldSecond = 61:
Flags. Recalcule = 0;
}
if (Flags.displayPageTog) {
DisplayPages();
Flags.displayPageTog = 0;
{
```
## شرح الكود البرمجى

هنا تم استدعاء المكتبات التى سنستخدمها لعرض أوقات الصلاة على الشاشة.

#include <Wire.h>  $#include \le RTClib.h>$ #include <Streaming.h> #include <SoftwareSerial.h> #include <U8q2lib.h> #include "mainroutines.h"

هنا يتم تعريف المتغيرات التي سنستخدمها لتخزين النص الذي سينطبع على الشاشة.

```
char text1[8], text2[6], todaydate[9];
```
ربط المنافذ في الشاشة OLED بحيث يكون المنفذ SCL مع المنفذ SCL الموجود في وحدة الوقت والمنفذ SDA مع المنفذ SDA في وحدة الوقت.

U8G2 SSD1306 128X64 NONAME 2 HW I2C u8g2(U8G2 R0, /\* clock=\*/ SCL, /\* data=\*/ SDA);

يتم تقسيم الجهد 5V BTTX يحمل القيمة 3 و BTRX يحمل القيمة 2.

const uint 8 t BTTX =  $3$ ; const uint 8 t BTRX =  $2$ ;

ف الدالة ()setup يتم تهيئة الشاشة استعدادا لطباعة الوقت وحساب أوقات الصلاة.

```
void setup()
}
Serial.begin(115200);
BTSerial.begin(9600);
BTSerial.listen();
u8g2.begin();
u8g2.setFont(u8g2_font_logisoso24_tr);
u8g2.setFontMode(0);
u8q2.firstPage();
} do
u8q2.drawUTF8(0,text1 y0,"SalatTime");
u8g2.drawUTF8(0,text2_y0,"L. Baghli");
}
while (u8g2.nextPage());
Wire.begin();
rtc.begin();
if (! rtc.isrunning()) {
Serial.println(F("RTC NOT running!"));
rtc.addjust(DateTime(2021,8, 24, 16, 8, 0));
```
}

هذا السطر لابد من تعديله حسب التاريخ والوقت الحالي لديك و كتابة الوقت بالثواني و الدقائق و الساعة ، و التاريخ اليوم و الشهر والسنة

 $rtc.addjust(DateTime(2021,8, 24, 16, 8, 0));$ 

هنا يتم تهيئة المتغيرات الت تستخدم لحساب أوقات الصلاة.

```
SInit();
Flags.Recalcule=1;
Flags.heures=0;
Flags.CheckTime=0;
Flags.displayPageTog=0;
```
ف الدالة ()CheckTime يتم حساب الوقت وطباعته عل الشاشة كل ثانية.

```
void CheckTime ()
}
now = rtc.now();Flags.Toggles = !Flags.Toggles;if (OldSecond != now second()) { }if (++displaypage>5) displaypage=0;
0ldSecond = now second();
Serial << now.day() << F("/")<< now.month() << F("/")<< now.year()<< F(" ")<< now.hour() << F(":")<<now.minute() << F(":")<<now.second() << endl;
{
if (OldDay != now.day()) Flags.Recalcule = 1;
if ((OldMinute != now.minute()) \& (Flags. Recalcule == 0))
}
if ((SalatT.m[NextSalat]==now.minute()) &&& (SalatT.h[NextSalat]==now.hour()))
}
Flags.SeqA than = 1;{
else Flags SeqAthan = 0;
oldMinute = now.minute();
dayMinutes = now.hour()*60+now.minute();
for (i=4; i>=0; i--)if (SalatT.h[i]*60 + SalatT.m[i] >= dayMinutes)
}
NextSalat = i;
Serial << F("SalatT.m[") << i << F("] =") << SalatT.m[i] << end;{
}
}
```
هنا يتم برمجة وحدة الوقت بحيث الساعات باليوم تكون 24 والدقائق 60 دقيقة للساعة و60 ثانية بالدقيقة.

```
void MaJRTC (int * dt)
}
if ((dt[0]<1) || (dt[0]>31)) return;
```

```
if ((dt[1]<1) || (dt[1]>12)) return;if ((dt[2]<2000) || (dt[2]>2099)) return;if ((dt[3]<0) || (dt[3]>23)) return;if ((dt[4]<0) || (dt[4]>59)) return;if ((dt[5]<0) || (dt[5]>59)) return;
rtc.adjust(DateTime(dt[2], dt[1], dt[0], dt[3], dt[4], dt[5]));
}
ISR(TIMER1 COMPA vect)
}
if (Flags.SeqAthan)
}
Flags.Toggles = !Flags.Toggles;
}
if (++quartsec == 4) quartsec = 0;
Flags. CheckTime = 1;
Flags.displayPageTog = 1;if (quartsec == 0) {
Flags.seconde = 1;}
}
```
هنا سيتم برمجة الشاشة لتحتوي على ست شاشات مختلفة في المحتوى.

الأول: عرض موعد صلاة الفجر.

الثانية: عرض موعد صلاة الظهر.

الثالثة: عرض موعد صلاة العصر.

الرابعة: عرض صلاة المغرب.

الخامسة: عرض صلاة العشاء.

السادسة: عرض تاريخ اليوم.

```
void DisplayPages ()
}
switch(displaypage)
\{case 0: sprintf( text1, "Fajr");
sprintf( text2, "%02hhu:%02hhu", SalatT.h[0],SalatT.m[0]);
;break
case 1: sprintf( text1, "Duhr");
sprintf( text2, "%02hhu:%02hhu", SalatT.h[1],SalatT.m[1] );
;break
case 2: sprintf( text1, "Asr");
sprintf( text2, "%02hhu:%02hhu", SalatT.h[2],SalatT.m[2]);
;break
case 3: sprintf( text1, "Mgrb");
sprintf( text2, "%02hhu:%02hhu", SalatT.h[3],SalatT.m[3]);
;break
case 4: sprintf( text1, "Isha");
sprintf( text2, "%02hhu:%02hhu", SalatT.h[4],SalatT.m[4] );
```

```
;break
for (int i=0; i<8; i++) textl[i] = todaydate[i];
sprintf(text{text2, "")};
break;
}
sprintf( time, "%02hhu:%02hhu:%02hhu", now.hour(), now.minute(), now.second() );
u8g2.firstPage();
} do
u8g2.drawUTF8(0,text1 y0,time);
u8g2.drawUTF8(text2_x1,text2_y0, text1);
u8g2.drawUTF8(text2 x2,text2 y0, text2);
} while ( u8g2.nextPage() );
{
```
في الدالة ()loop سيتم تحديث الوقت وموعد الصلاة والتاريخ بشكل مستمر.

```
void loop()
\{if (Flags.CheckTime) {
;()CheckTime
Flags. CheckTime = 0;
{
if (Flags.Recalcule) {
ComputeSalatTime();
oldDay = now/day();
sprintf( todaydate, "%02hhu/%02hhu/%02hhu", now.day(),now.month(),now.year()%100 );
todaydate[8]=0;
0ldMinute = 61;
0ldSecond = 61;
Flags. Recalcule = 0;
}
if (Flags.displayPageTog) {
DisplayPages();
Flags.displayPageTog = 0;
}
{
```
حمّل الملفات التالية التى تحتوي على الدوال المهمة؛ لحساب أوقات الصلاة بناء على موقعك الجغرافى.

mainroutines.cpp

و

mainroutines.h

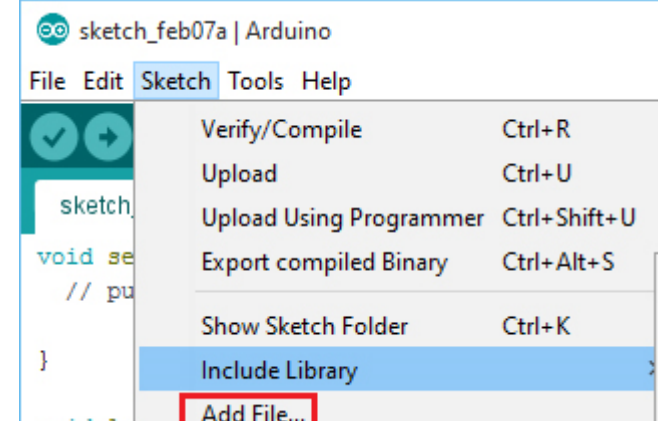

انقر على Add File أضف الملفات اللذان قمت بتحميلهما[.](https://geeksvalley.com/tutorial/arduino-smart-prayer-times-display/lll-2/) بعد الملفات اللذان قمت بتحميلهما. بعد الملفات اللذان قمت بتحميلهما.

إضافتهما يمكنك التعديل عليهما اذهب إلى الملف mainroutines.cpp.

حرر الأسطر التالية لكى تناسب منطقة السكن لديك.

ادخل على [هذا الرابط](http://salat-mosque.com/salattime.php) وضع منطقة السكن لديك (استخدم نسخة Expert).

عدّل []CountryName و []TownName و TimeZoneTown و Convention و DST بناء عل البيانات الت عرضها.

استخدم [هذا الرابط](http://wikimapia.org/#lang=en&lat=24.726875&lon=46.807251&z=11&m=w) لعرض خريطة منطقة السكن لديك.

انسخ وعدل قيم latitude و longitude الموجودة في الكود البرمجي.

ف هذا الدرس استخدمنا البيانات الخاصة بمدينة الرياض.

```
/** change your town */const char CountryName [] PROGMEM = "Arabie Saoudite";
        const char TownName [] PROGMEM = ""Ar Riyad";const double latitude = 24.6498255*deg2rd;const double longitude = 46.7687988*deg2rd;const int TimeZoneTown = 3;
        const int Convention = 5;
        const int DST = 0;
```
بعد تعديل الكود البرمجي يمكنك رفع الكود إلى لوحة الاردوينو.

يمكنك اختبار صحة خطواتك.

لا تنس فصل مصدر الطاقة بعد الانتهاء من استخدام النظام.